#### Ver.20230401

記入例

#### BID-ENTRY共通様式 一般競争(指名競争)参加資格審査申請書【建設工事】

建設工事に係る入札に参加する資格の審査を申請します。

 背景色が水色、またはピンク色の項目を入力してください。ピンク色は必須項目です。(正しく入力できていない場合もピンク色になります) エクセルの計算方法は「自動」に設定してください。 行の追加、削除、シートの変更などはできません。

申請上の注意点が書かれていますので 必ずお読みください。 A.本社(店)情報 ┑

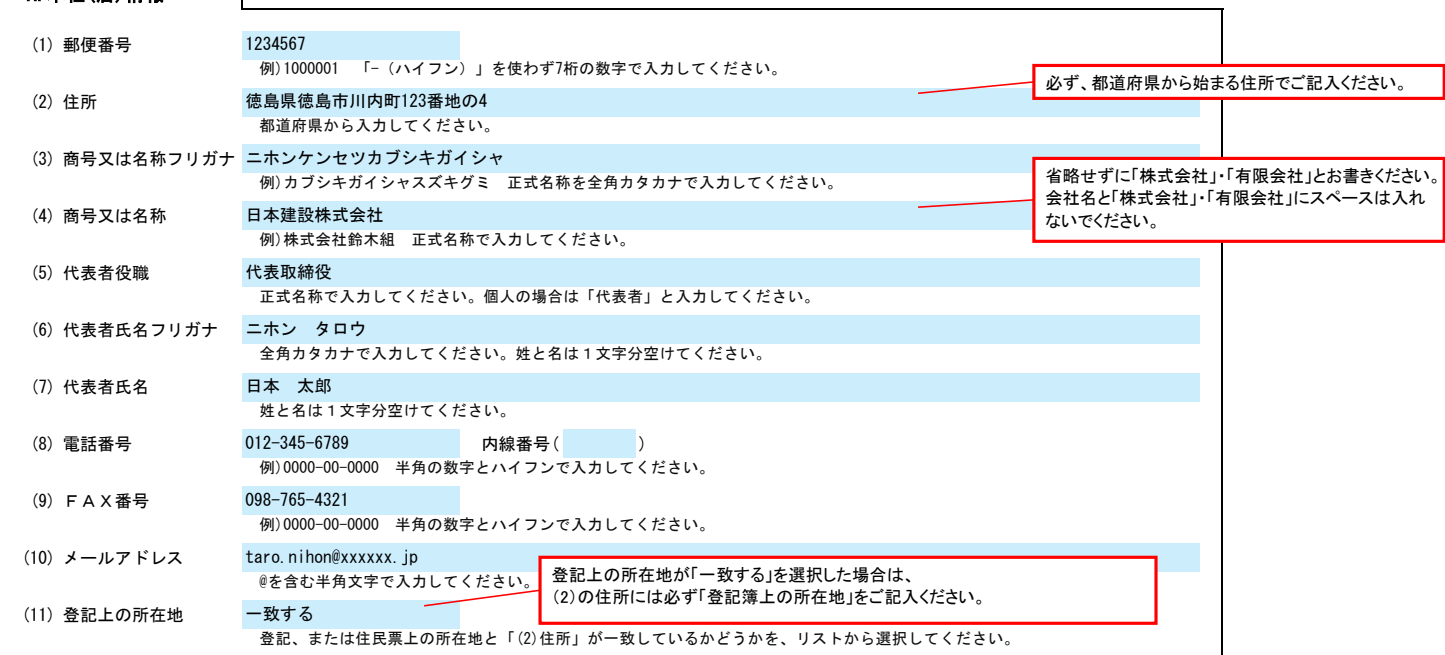

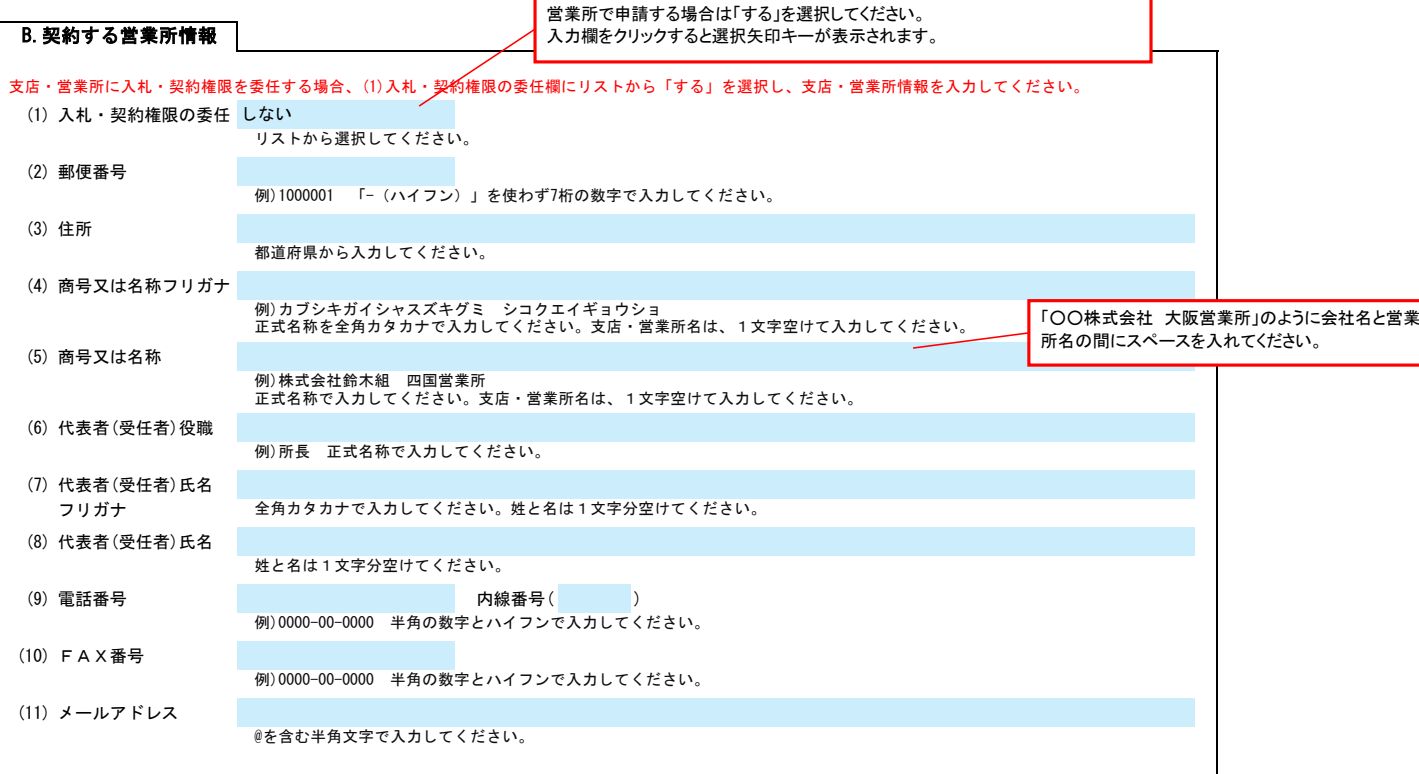

C.担当者情報

申請書類提出後、内容についてお問合せをすることがあります。 作成担当者の方の部署、氏名、連絡先電話番号等をご記入ください。

(1) 部署名・役職名 代表者が申請担当者を兼ねる場合、役職を入力してください。 (2) 氏名フリガナ 全角カタカナで入力してください。姓と名は1文字分空けてください。 (3) 氏名 姓と名は1文字分空けてください。 (4) 郵便番号 本社(店)と異なる場合のみ、「-(ハイフン)」を使わず7桁の数字で入力してください。 (5) 住所 1234566 ニホン ハナコ 日本 花子 徳島県徳島市川内町234番地の5 自治体からの種々の連絡に対応できる方の情報を入力してください。 行政書士が代理申請する場合は、「D.申請代理人情報」に入力してください。 総務課

## BID-ENTRY共通様式 一般競争(指名競争)参加資格審査申請書【建設工事】 Ver.20230401

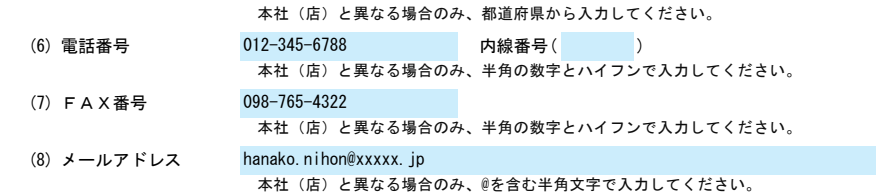

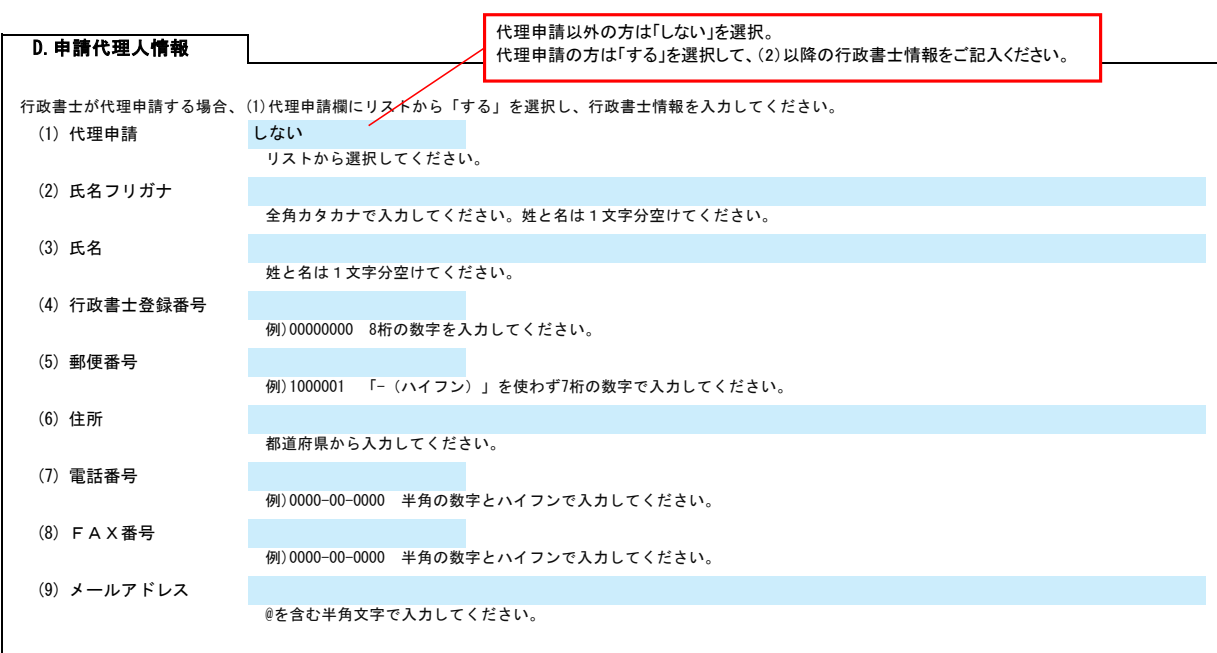

### (1) 適格組合証明取得 年月日 例)2023/4/1、R5/4/1 年月日を入力してください。 (2) 適格組合証明番号 (3) 外資状況 % 100 % % (4) 営業年数 例)10 申請日の直近の総合評定値通知書における営業年数(1年未満切り捨て)を入力してください。 (5) 合併等後の年月 インド・ウィッシュ インター インター キャラン キャラン かんしょう かんしょう 例)1年2ヶ月 合併等から経営事項審査の基準日までの期間が5年未満の場合、入力してください。 (6) 設立年月日 例)2023/4/1、R5/4/1 年月日を入力してください。個人の場合や設立日が1900/3/31以前の場合は、入力不要です。 (7) 常勤職員の人数 (8) みなし大企業 以下のいずれかに該当する場合、リストから「該当する」を選択してください。<br>・発行済株式の総数又は出資金額の総額の2分の2以上を同一の大企業が所有している中小企業<br>・关企業の役員又は職員を兼ねている者が、役員総数の2分の1以上を占めている中小企業 **選択 国名 みんじょう こうしょう こうしょう こうしょう あいしゃ あいしゃ あいしゃ** 外資比率 (%) ○ 12 (a)外資なし (b)外国籍会社 ————————————————————<br>○事務職員 34 ③その他の職員 ①技術職員 56 E.経営情報  $15$  年 40合計 102 **5役職員等(4)の内数)** 7 (c)日本国籍会社(外資比率100%) (d)日本国籍会社 外資区分 該当する外資区分の選択欄にリストから「〇」を選択してください。<br>(b)、(c)の場合は、国名を入力してください。<br>(d)の場合は、国名、外資比率を入力してください。3か国以上ある場合は上位2か国を入力してください。 年数を数字でご記入ください。

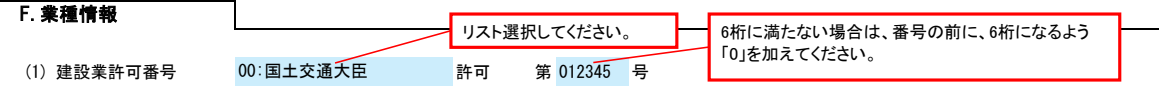

# BID-ENTRY共通様式 一般競争(指名競争)参加資格審査申請書【建設工事】 Ver.20230401

経営事項審査を受けた時の建設業の許可番号を入力してください。 大臣/知事許可をリストから選択し、番号(6桁)を半角の数字で入力してください。例)012345

2023/4/1

(2) 審査基準日

260 水道施設工事 270 消防施設工事 280 清掃施設工事 290 解体工事 300 その他

例)2023/4/1、R5/4/1 年月日を入力してください。

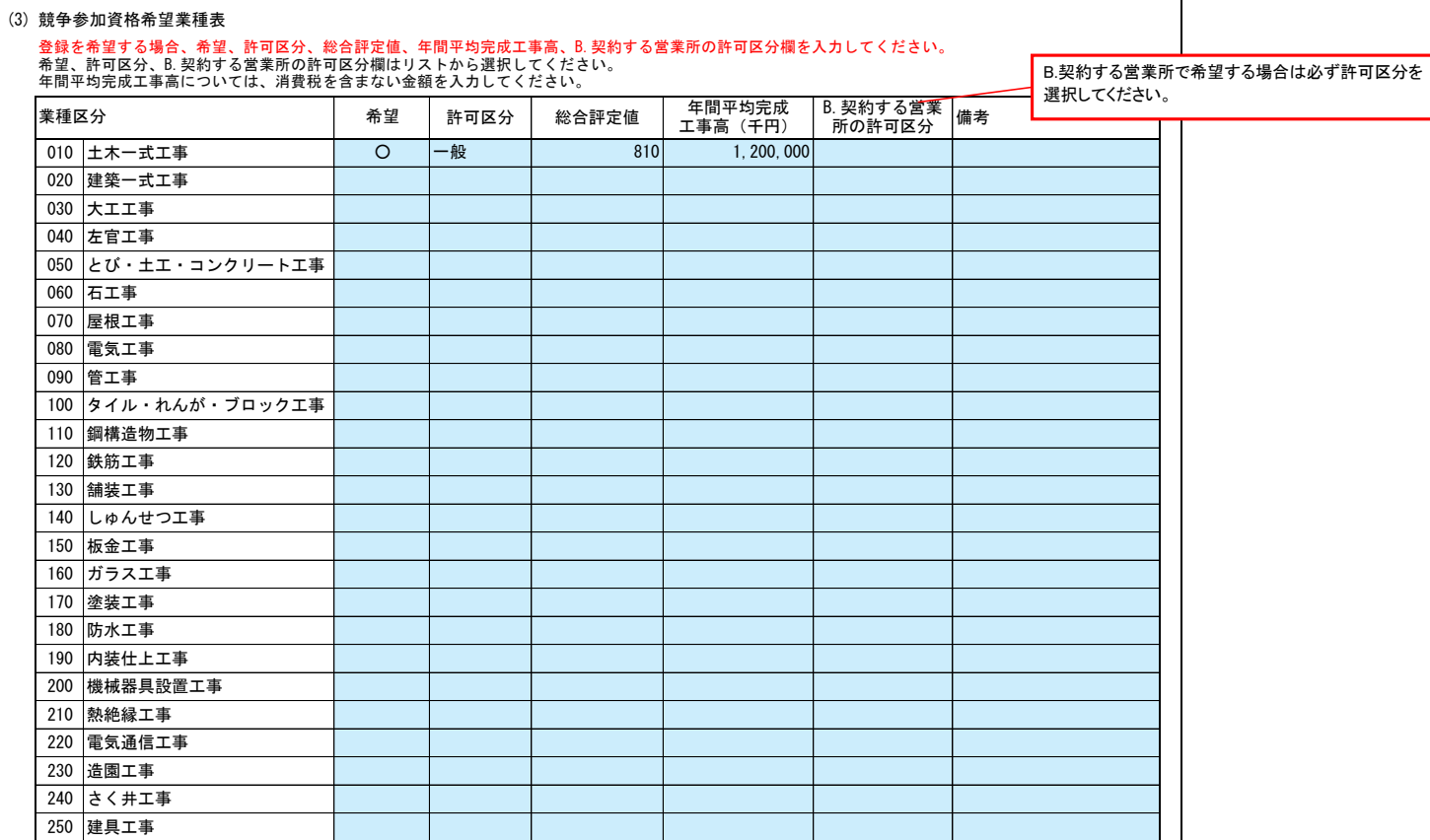